#### **LPIC-1 102-400 – Lesson 3**

#### **106.1** Install and configure X11

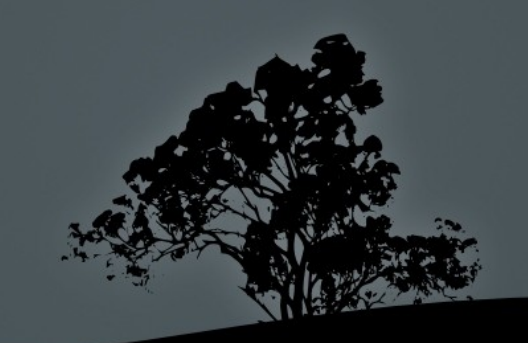

## **The X Window System (X11)**

- The *X Window System* (X11 or simply X) is a windowing system traditionally used on Graphical Linux Installations
- *X.Org* (Xorg) is the most popular implementation of the X11 standard. Other implementations are the *XFree86* and *Xwin* for MS Windows.
- It uses the *client-server model*. That means it has to be paired with a *Window Manager* (client). By default that Window Manager is TWM.
- Because of various design limitations it is gradually being replaced by the *Wayland* display server protocol

# **Installing X.Org**

■ Installing Xorg on Debian/Ubuntu:

\$ **sudo apt install xorg** # Full \$ **sudo apt install xserver-xorg-core** # Server only

■ Installing Xorg on RedHat/CentOS/Fedora:

\$ **sudo yum groupinstall "X Window System"** # replace yum with dnf of Fedora and recent versions of RedHat/ CentOS

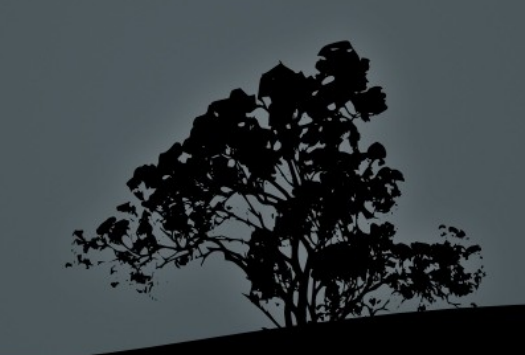

# **Starting X**

- To start the Graphical Environment on a CLI-only Linux system, we have to run **X** or **startx**
- **X** is usually a symlink to the **Xorg** executable. We usually avoid runnin **X** directly. Running **startx** is preferable.
- **startx** is a script that prepares the environment to allow **X** to start.
- If **X** fails to start a *.xsession-errors* file will be created under your home directory.

## **The Xorg configuration**

- Usually under */etc/X11/xorg.conf*
- You can also create your own custom configuration files under */etc/X11/xorg.conf.d* (ending in .conf)
- A new sample xorg.conf can be generated on a Guiless terminal (ex. Ctrl-Alt-F2) with:

\$ **sudo X :1 -configure**

\$ **sudo ls -l /root/xorg.conf.new** -rw-r--r-- 1 root root 3306 Nov 26 10:08 /root/xorg.conf.new

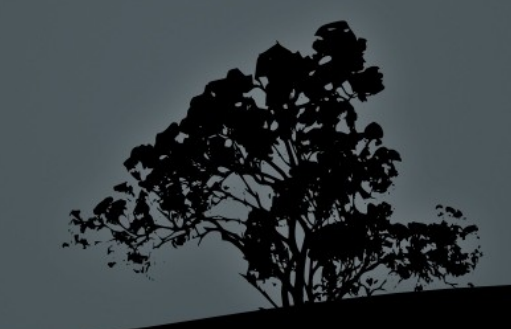

## **Xorg Configuration Sections**

- **Section "Files"**: Files (usually fonts) to load
- **Section "Module"**: Modules to be loaded
- **Section "InputDevice"**: Input devices like keyboard/Mouse
- **Section "Device"**: Graphics card
- **Section "Monitor"**: Monitor Definition
- **Section "Screen": Screen definition (resolution** etc)
- **There are some other less definitions as well. Have** a look at the *xorg.conf* file under **Lesson**

## **The** *\$DISPLAY* **environment variable**

- **The SDISPLAY** environment variable sets the display used by the system. It is possible to set a different display for remote access or have two displays on a system, ex. :0.0 and :0.1
- **\$ echo \$DISPLAY** # show the \$DISPLAY variable :0.0  $\#$  :0.1, :0, :1 are other possible choices
- If you want to use the display on another computer:

\$ **export DISPLAY=remote.cut.edu:0.0**

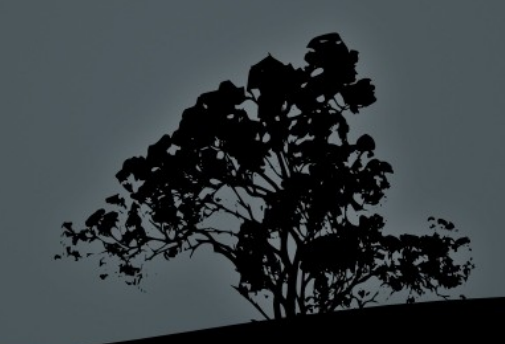

#### **Accessing a remote X server using**  *xhost*

- **root@host1 # xhost +host2 # the remote host host2** is granted the right to use the X server on **host1**
- **root@host1 # xhost +10.0.0.10** # we can also use the ip address of **host2**
- **root@host2 # export DISPLAY=host1:0.0** # we can also use the IP of **host1,** ex: **export DISPLAY=10.0.0.11:0.0**
- **root@host2 # gedit** # the **gedit** graphical application runs on **host2** but displayed on **host1**

**NOTE:** This method is very insecure. Better use ss instead

#### **Other authentication methods**

• SSH X11 Tunneling: This is the most secure method as it uses the SSH protocol for tunneling:

local~\$ ssh -X user@remote.system

remote~\$ xeyes

In this example xeyes runs on remote but displayed on the X11 server of local

Kauth is another authentication mechanism for X. It uses "magic cookies" but it is not very secure so not recommended.

#### **Acecssing a remote X server using**  *xhost*

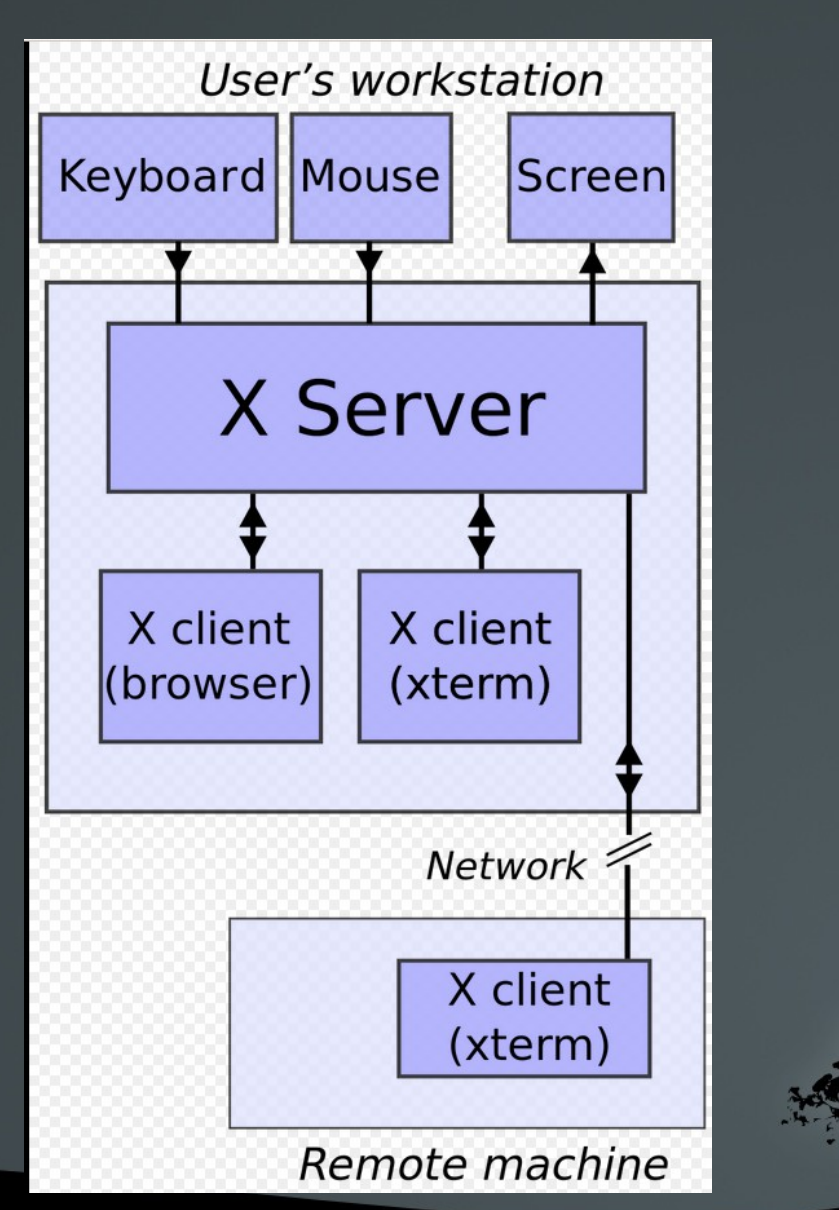

Original by David Gerard, recreated by [Efitu](https://commons.wikimedia.org/w/index.php?title=User:Efitu&action=edit&redlink=1)

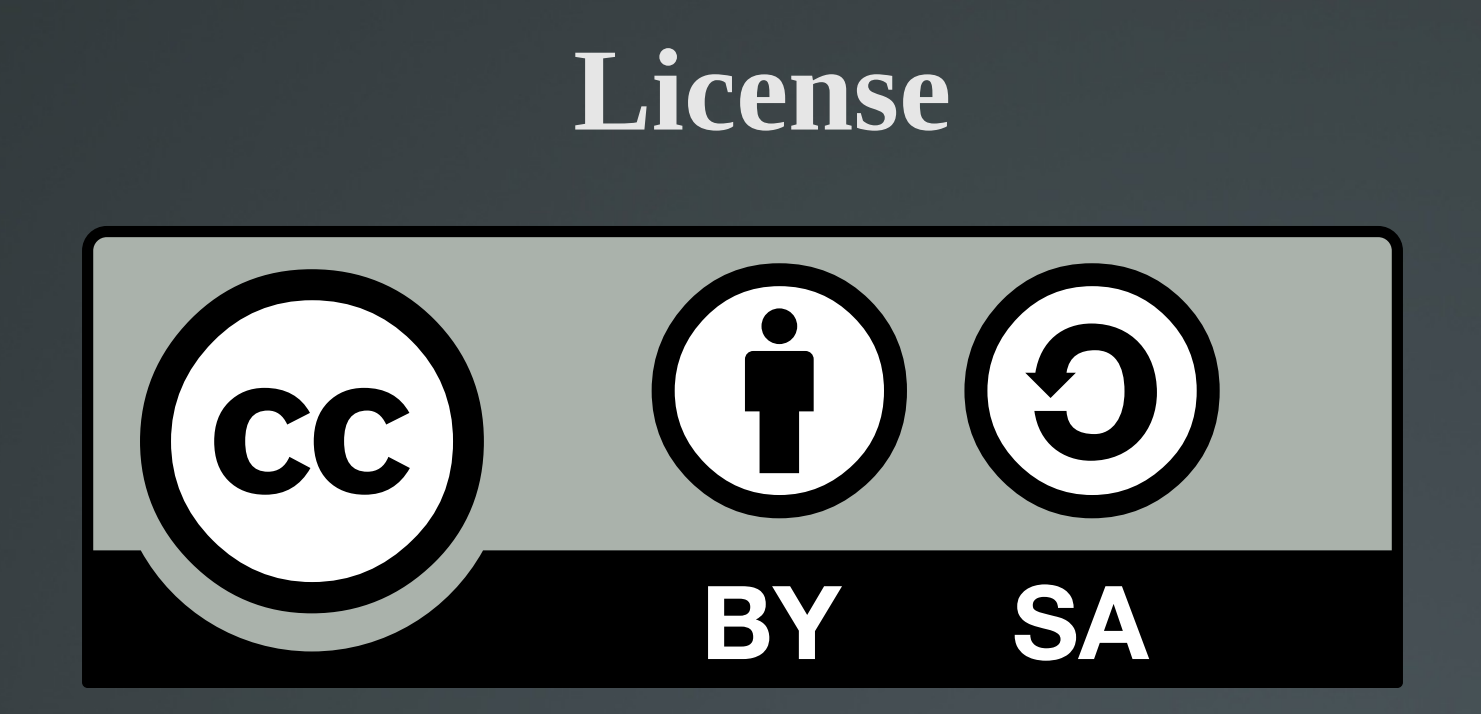

The work titled "LPIC-1 102-400 – Lesson 2" by Theodotos Andreou is distributed with the Creative Commons Attribution ShareAlike 4.0 International License.

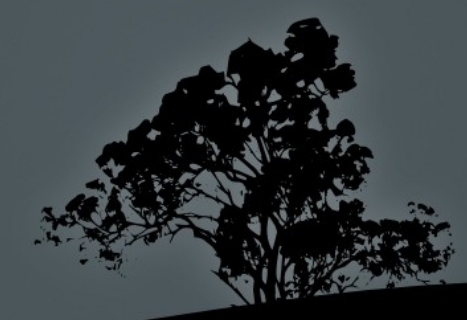